## **Алгоритм регистрации на Международную олимпиаду по финансовой безопасности на платформе<https://sodrujestvo.org/ru>**

1. Проходим регистрацию на платформе. Выбираем вкладку «Зарегистрироваться».

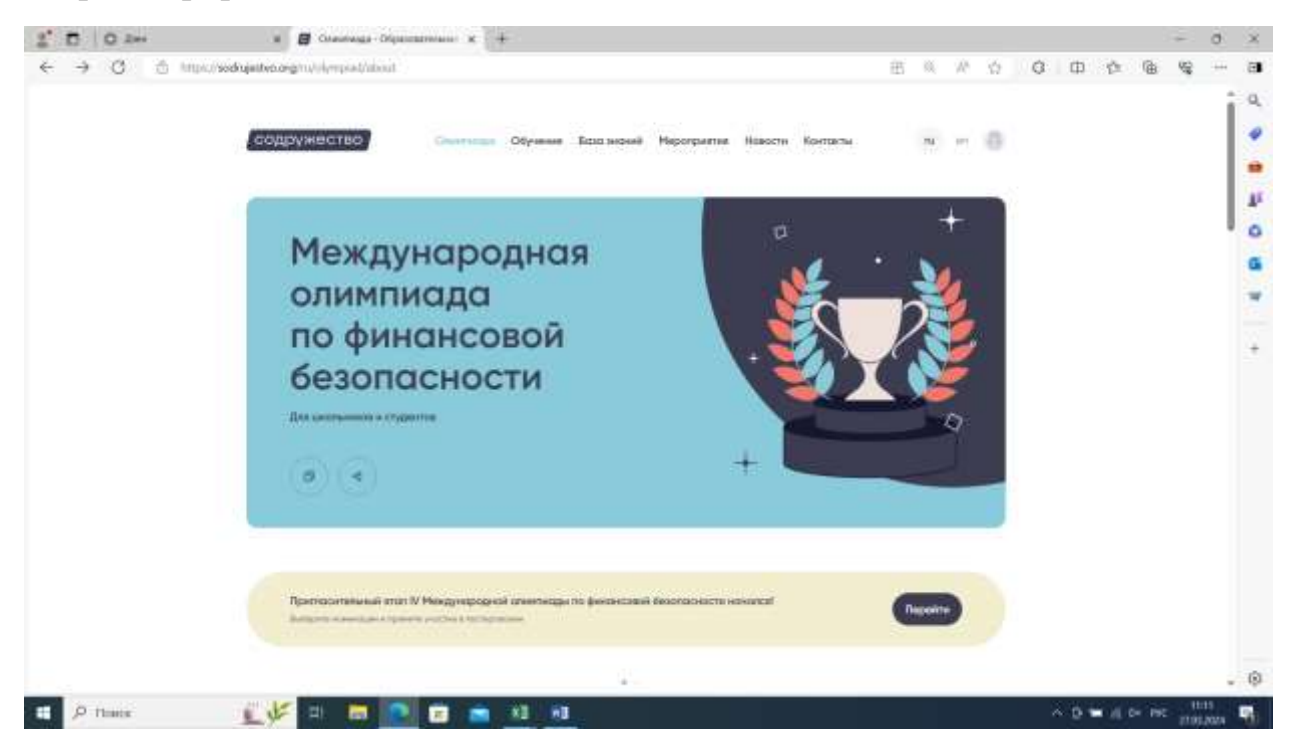

Получаем логин и пароль на электронную почту.

- 2. Выбираем вкладку «Олимпиада»
- 3. Выбираем «Отборочный этап 1-й тур», «Перейти к этапу»

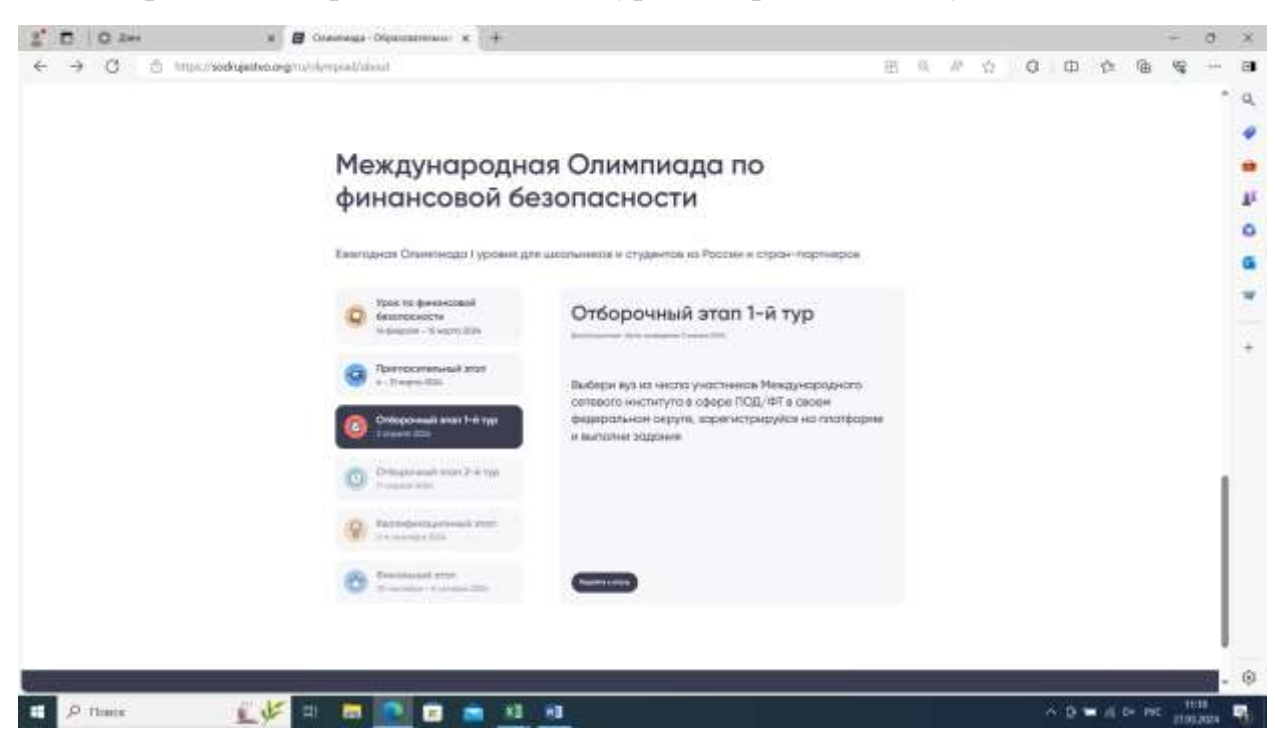

4. Выбираем страну «Россия»

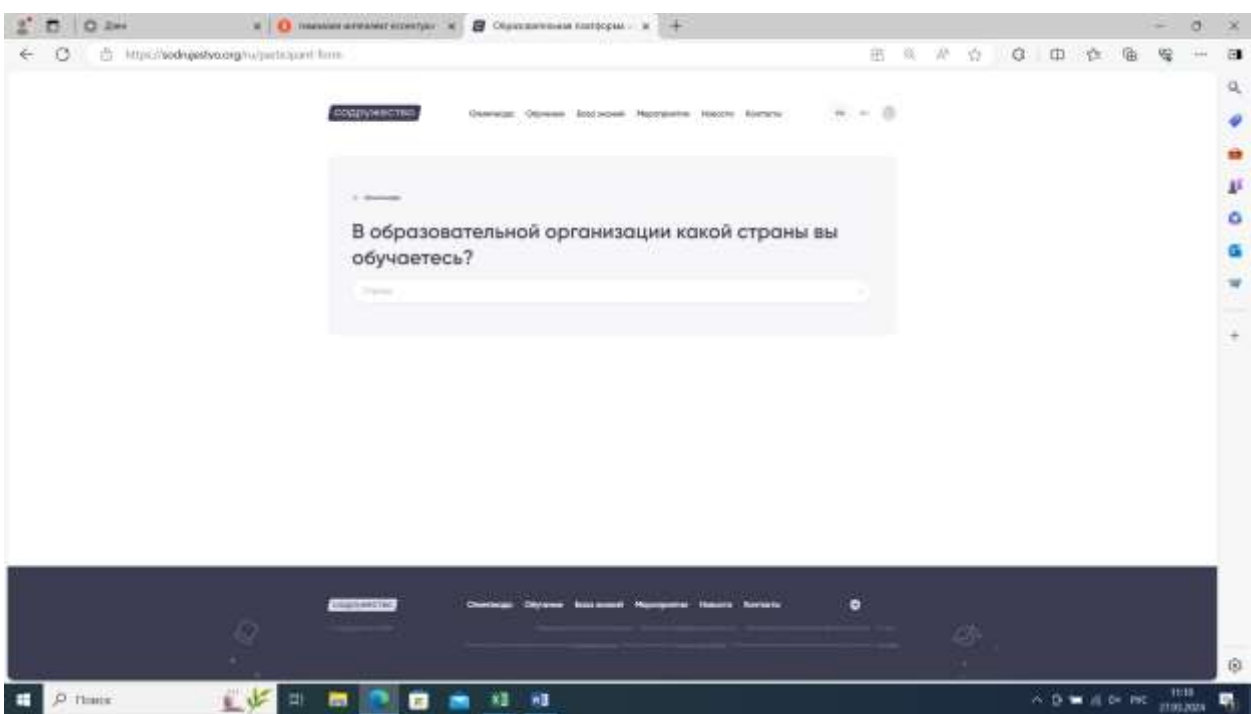

и перед Вами появляется анкета участника, которую необходимо заполнить.

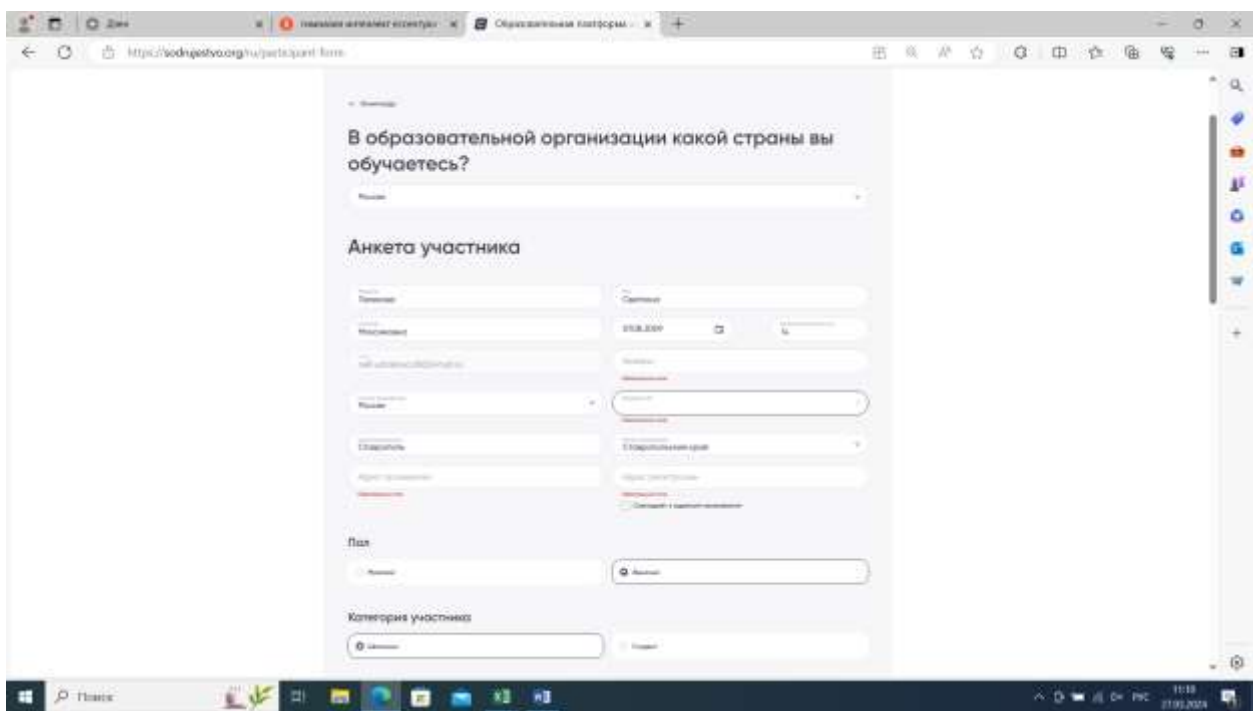

А также прикрепить все необходимые документы.

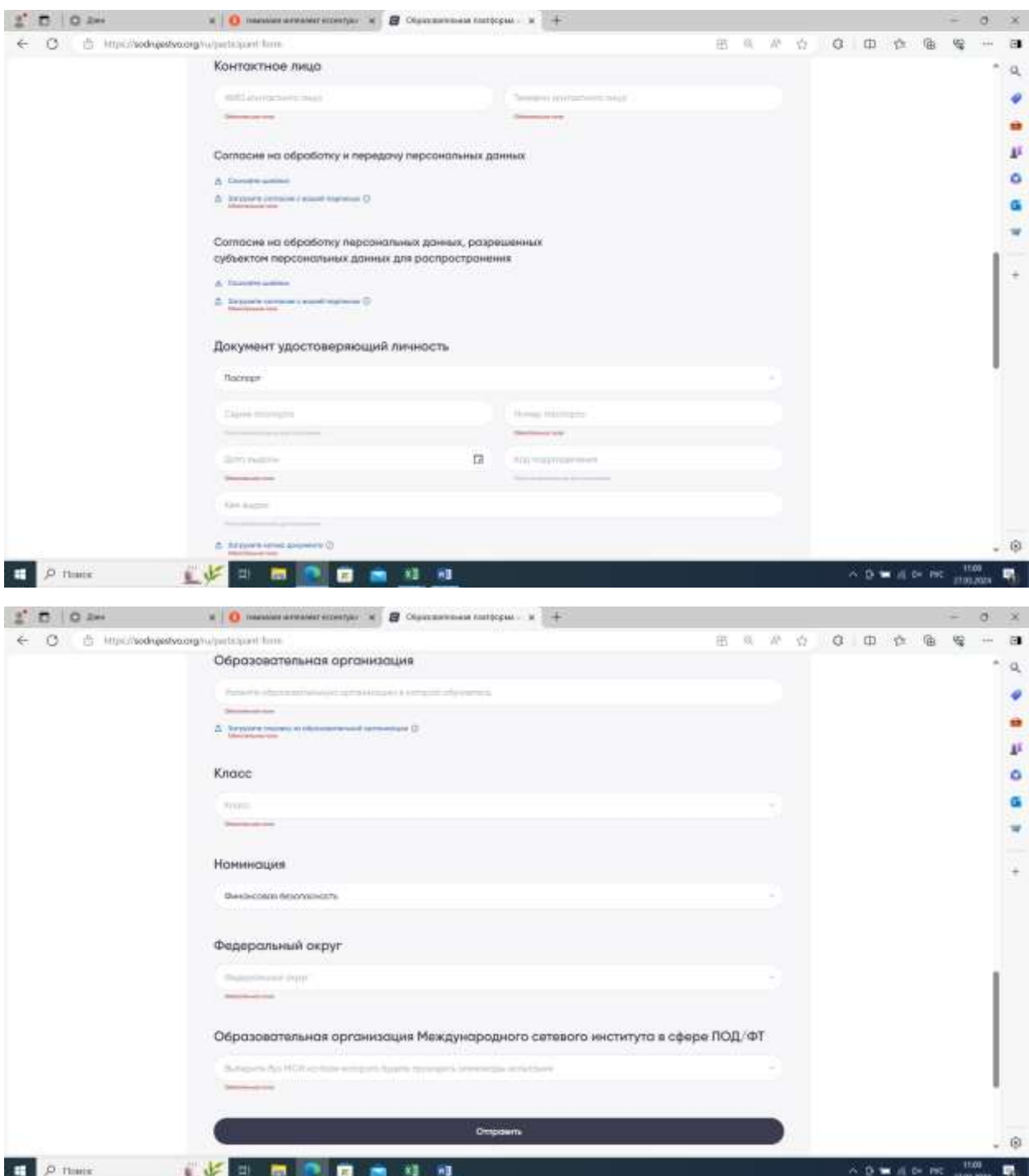

## Далее «Отправить»!

**Вы зарегистрированы.**